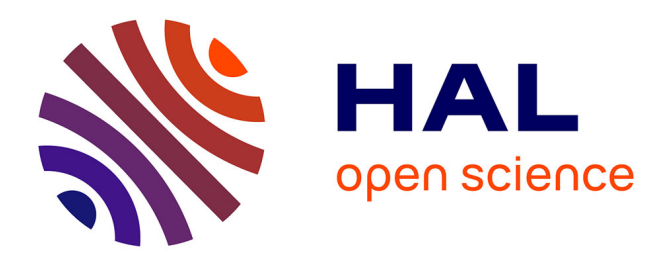

## **Segmentación ósea mediante InVesalius**

Duván Argüello Angulo, Octavio Andrés González Estrada

### **To cite this version:**

Duván Argüello Angulo, Octavio Andrés González Estrada. Segmentación ósea mediante InVesalius. [reportType\_6] Universidad Industrial de Santander; Research Group on Energy and Environment - GIEMA. 2019. hal-02017067

### **HAL Id: hal-02017067 <https://hal.science/hal-02017067>**

Submitted on 13 Feb 2019

**HAL** is a multi-disciplinary open access archive for the deposit and dissemination of scientific research documents, whether they are published or not. The documents may come from teaching and research institutions in France or abroad, or from public or private research centers.

L'archive ouverte pluridisciplinaire **HAL**, est destinée au dépôt et à la diffusion de documents scientifiques de niveau recherche, publiés ou non, émanant des établissements d'enseignement et de recherche français ou étrangers, des laboratoires publics ou privés.

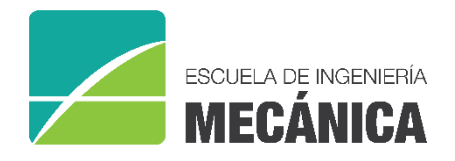

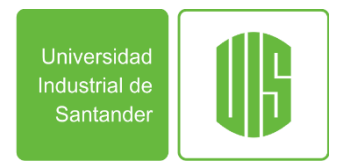

### RESEARCH REPORT

## **SEGMENTACIÓN ÓSEA MEDIANTE INVESALIUS**

Duván Alejandro Argüello Angulo Octavio Andrés González-Estrada

A013 Bucaramanga 2019

Research Group on Energy and Environment – GIEMA School of Mechanical Engineering Universidad Industrial de Santander

Duvan Alejandro Arguello Angulo, Octavio Andrés González-Estrada, *Segmentación ósea mediante InVesalius*, GIEMA, Universidad Industrial de Santander. Research report, Bucaramanga, Colombia, 2019.

**Abstract**: This document is a procedural guide about the segmentation process applied to a vertebra study using the free Open-Source software InVesalius. The aim is to explore the capabilities of the software to improve the time and precision of the segmentation results with the tools in the program. The custom threshold and manual procedure were the best options to perform the segmentation with this software, but there are still some problems with the surface that could be solved by other tools.

**Keywords**: InVesalius, segmentation, threshold, region growing.

**Correspondence**: agonzale@uis.edu.co

Research Group on Energy and Environment – GIEMA School of Mechanical Engineering Universidad Industrial de Santander Ciudad Universitaria Bucaramanga, Colombia

email: [giema@uis.edu.co](mailto:giema@uis.edu.co) [http://giema.uis.edu.co](http://giema.uis.edu.co/)

# Segmentación ósea mediante InVesalius

Duván Argüello<sup>1</sup>, Octavio Andrés González-Estrada<sup>1</sup>

<sup>1</sup>GIEMA, Universidad Industrial de Santander, Bucaramanga, Colombia, Email: [duvan260@gmail.com,](mailto:duvan260@gmail.com) [agonzale@uis.edu.co](mailto:agonzale@uis.edu.co)

#### **ABSTRACT**

El presente documento es una guía rudimentaria del proceso de segmentación de imágenes médicas mediante las herramientas disponibles en InVesalius que se ajuste al estudio óseo, específicamente de vértebras. Se encontró que la mejor opción de segmentación es el threshold personalizado y el arreglo mediante las herramientas manuales para rellenar espacios y corregir imperfecciones, aunque el proceso de suavizado no es lo suficientemente eficiente.

**KEYWORDS:** Segmentación, InVesalius, Thresholding, region growing.

#### **1. Introducción**

En el grupo de investigación GIEMA hemos considerado los desafíos fundamentales de la ingeniería para definir las líneas de investigación del grupo, según lo propuesto por la UNESCO. Nos centramos en los objetivos de desarrollo sostenible e incluimos, por ejemplo, investigación sobre nuevos materiales [1]–[4], energía asequible y limpia [5]–[9], innovación de la industria [10]–[14], buena salud y bienestar [15]. Con respecto al reto de buena salud y bienestar, es importante aprovechar las herramientas disponibles para avanzar en el desarrollo de medicina personalizada, como es el caso de las herramientas computacionales [16], [17] que permiten representar cada vez con mayor detalle las complejidades de los sistemas biológicos.

Para estudios en el área de biomecánica haciendo uso del método de elementos finitos (FEM), es importante el análisis con base en modelos reales de órganos del cuerpo humano u otros seres vivos [18], [19]. Para obtener los modelos a estudiar, se realiza una segmentación del órgano o porción de órgano, según convenga, dicho proceso se compone de una serie de pasos que busca delimitar el área de trabajo, asignarle sus propiedades y crear el modelo para su futuro análisis por medio de FEM. En esta guía se explicarán los pasos a seguir para realizar la segmentación de una porción de hueso, preparando el modelo para el análisis por FEM.

InVesalius [20] es un software de reconstrucción de imágenes médicas, específicamente de tomografías computarizadas y resonancias magnéticas. Es uno de los muchos programas conocidos como Open-Source o software libre especialmente creados para la investigación aplicada a la medicina personalizada. Una parte importante sobre esta aplicación es la disponibilidad del código fuente para desarrolladores, con el fin de que se realicen aportes que permitan mejorarla.

La página oficial<https://www.cti.gov.br/en/invesalius> ofrece la descarga de la plataforma para todos los sistemas operativos en diferentes idiomas, además de una manual muy completo y explícito acerca de todas las herramientas de visualización y tratamiento de los archivos, asimismo de los procedimientos de segmentación aplicados a ejemplos. En este manual, que se puede

encontrar en la página principal, se establecen algunos recursos mínimos necesario para que el sistema funcione, algunas de ellas, versiones para Windows superiores a la versión 7, para GNU o Linux, versiones Ubuntu, Mandriva o Fedora y finalmente Apple Mac OS x. En adición, InVesalius requiere de un sistema operativo de 32-bit, Intel Pentium 4 o equivalentes de 1.5 GHz, 1 GB de memoria RAM, 10 GB de espacio libre en el disco duro, memoria gráfica con 64 MB de memoria y una resolución de video de 1024x768 pixeles. Claramente, estos requisitos están limitados al número de imágenes dentro del archivo. Para el funcionamiento óptimo, es requerido un sistema operativo de 64-bit, Intel Core 2 de doble procesador o equivalentes a 2.5 GHz, 8 GB de RAM, 20 GB de espacio libre en el disco duro, tarjeta de video NVidia o ATI con 128 MB de memoria y una resolución de video de 1920x1080 pixeles.

#### **2. Métodos**

InVesalius es conocido por contar con una metodología secuencial o paso a paso para el tratamiento de imágenes médicas. En ese desarrollo, el programa dispone de una herramienta automática de segmentación basada en la selección de umbrales o threshold para algunos estudios particulares, además de las opciones para el manejo manual. Con estos procedimientos se realizará la reconstrucción de una vértebra obtenida de una tomografía axial computarizada de origen anónimo con el fin de evaluar el desempeño del software y generar una guía procedimental sobre la mejor opción enfocada a la segmentación de la vértebra.

#### **3. Resultados**

#### **3.1. Segmentación semiautomática**

La segmentación en InVesalius tiene una secuencia procedimental para cada herramienta, tal como se muestra en la figura 1, partiendo desde la carga de datos mediante la búsqueda de los archivos dentro del computador y visualización de la información de las imágenes médicas, hasta su exportación.

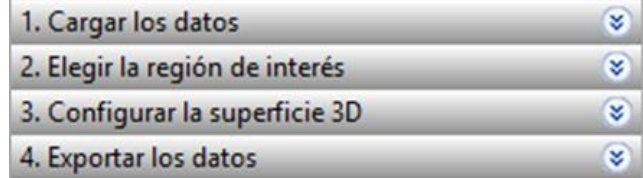

Figura 1. Interfaz de segmentación InVesalius. Fuente. Elaboración propia.

El inicio del proceso se basa en la selección del threshold que representa el análisis. La barra desplegable del umbral permite observar una variedad de opciones ajustadas a estudios de tejidos (figura 2).

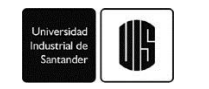

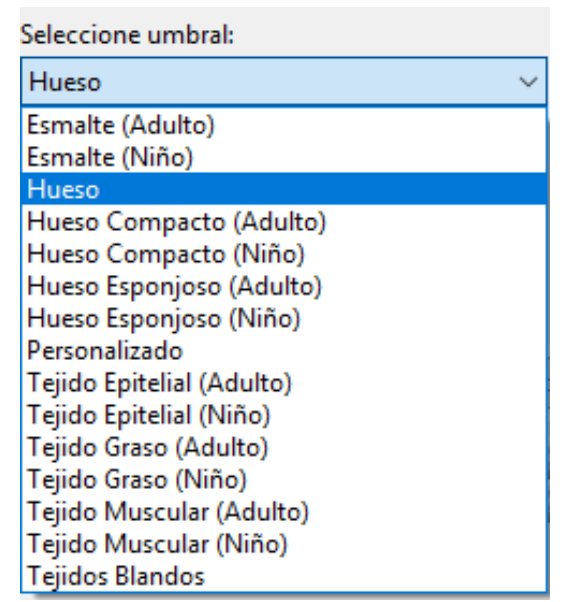

Figura 2. Opciones de umbrales para segmentación. Fuente. Elaboración propia.

Debido a que el estudio central es aplicarlo a una sola vértebra, el uso de la herramienta ROI (Region of interest) fue necesaria para acotar el problema lo mayor posible. La opción se conoce en InVesalius como cortar, la cual permite delimitar la región a estudiar. Se utiliza localizando el área dentro del rectángulo que se muestra cuando la opción se selecciona (figura 3). Una vez se inicia la pre-segmentación, las vistas bidimensionales mostrarán segmentada únicamente la sección dentro del cuadro generado previamente.

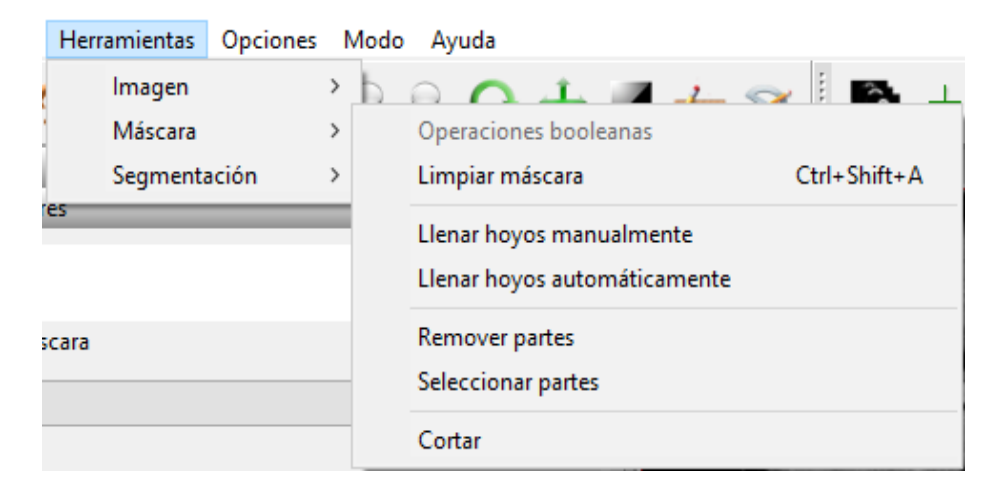

Figura 3 Opción cortar en herramientas del menú principal. Fuente. Elaboración propia.

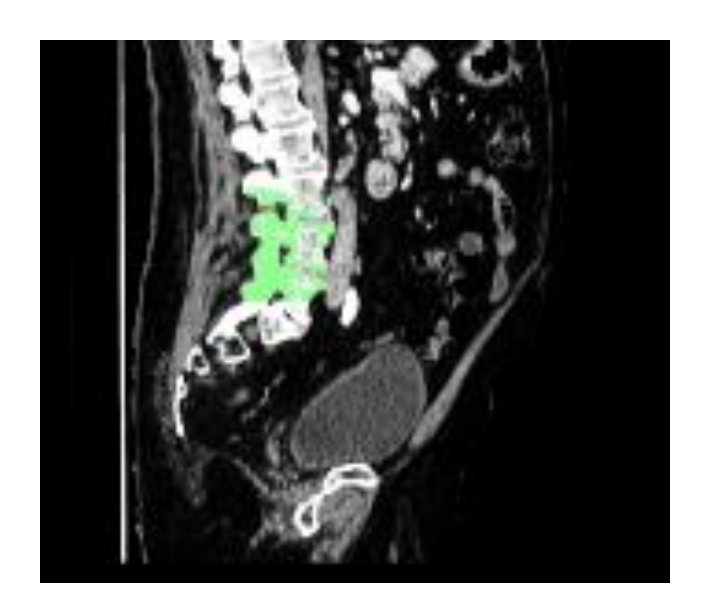

Figura 4 Región delimitada mediante la opción cortar. Fuente. Elaboración propia.

Cuando se muestra la vista en 3D, por lo general aparecen regiones separadas de la vértebra que alcanzaron a ser seleccionadas. Para apartarlas, se activa automáticamente la siguiente herramienta "configurar la superficie 3D" en el tercer paso de la segmentación. En opciones avanzadas se activa el ícono "Elegir las regiones de interés", se escoge la región que se desea estudiar, y se vuelve a oprimir el icono. Así desaparecerá toda zona desconectada de la principal.

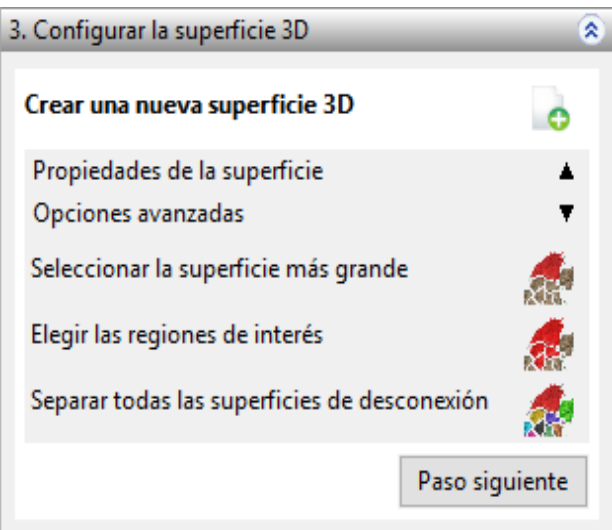

Figura 5. Opciones de configuración de superficie. Fuente. Elaboración propia.

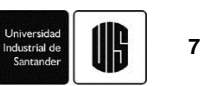

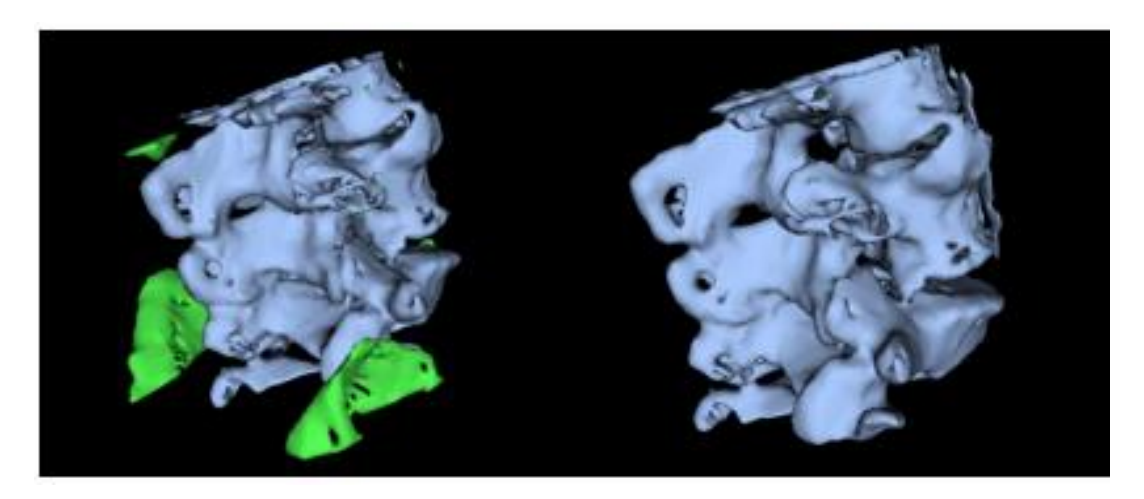

Figura 6. Vista tridimensional de los cambios con la opción "Regiones de interés". Fuente. Elaboración propia.

Una vez se terminan los arreglos sobre las imágenes y se genera el sólido final, se puede evidenciar que en cada uno de los umbrales se presentaron muchas irregularidades, como por ejemplo espacios sin rellenar y muchas regiones irregulares que no corresponden a la realidad, además de que no fue posible separar automáticamente una sola vértebra. Claramente, algunos casos son más precisos que otros y podrían ser parte de un arreglo manual posterior, para así reducir el tiempo necesario de la segmentación.

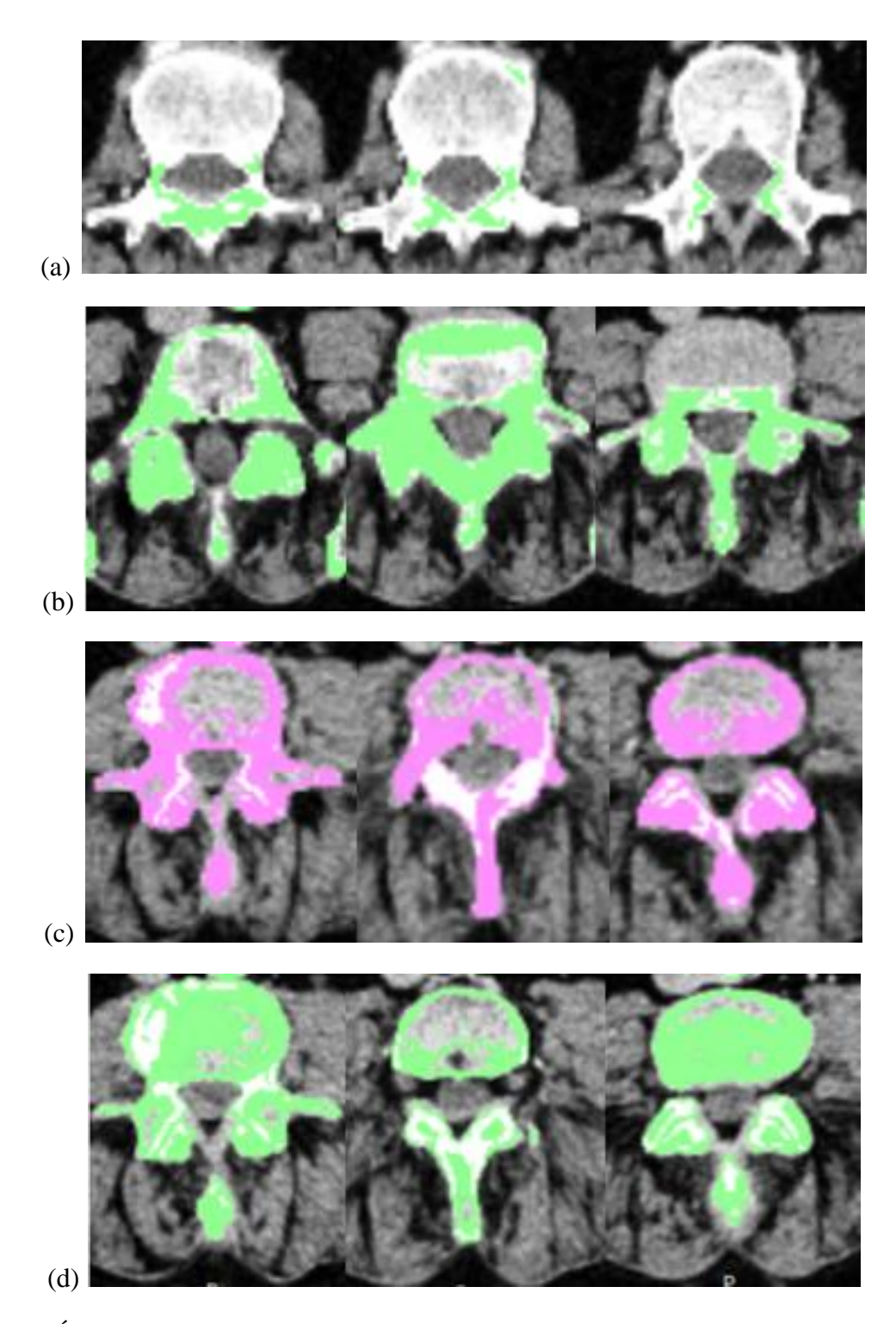

Figura 7. Área de segmentación semiautomática mediante el umbral (a) hueso compacto adulto, (b) hueso, (c) hueso esponjoso adulto y (d) hueso esponjoso niño. Fuente. Elaboración propia.

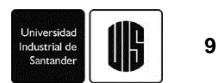

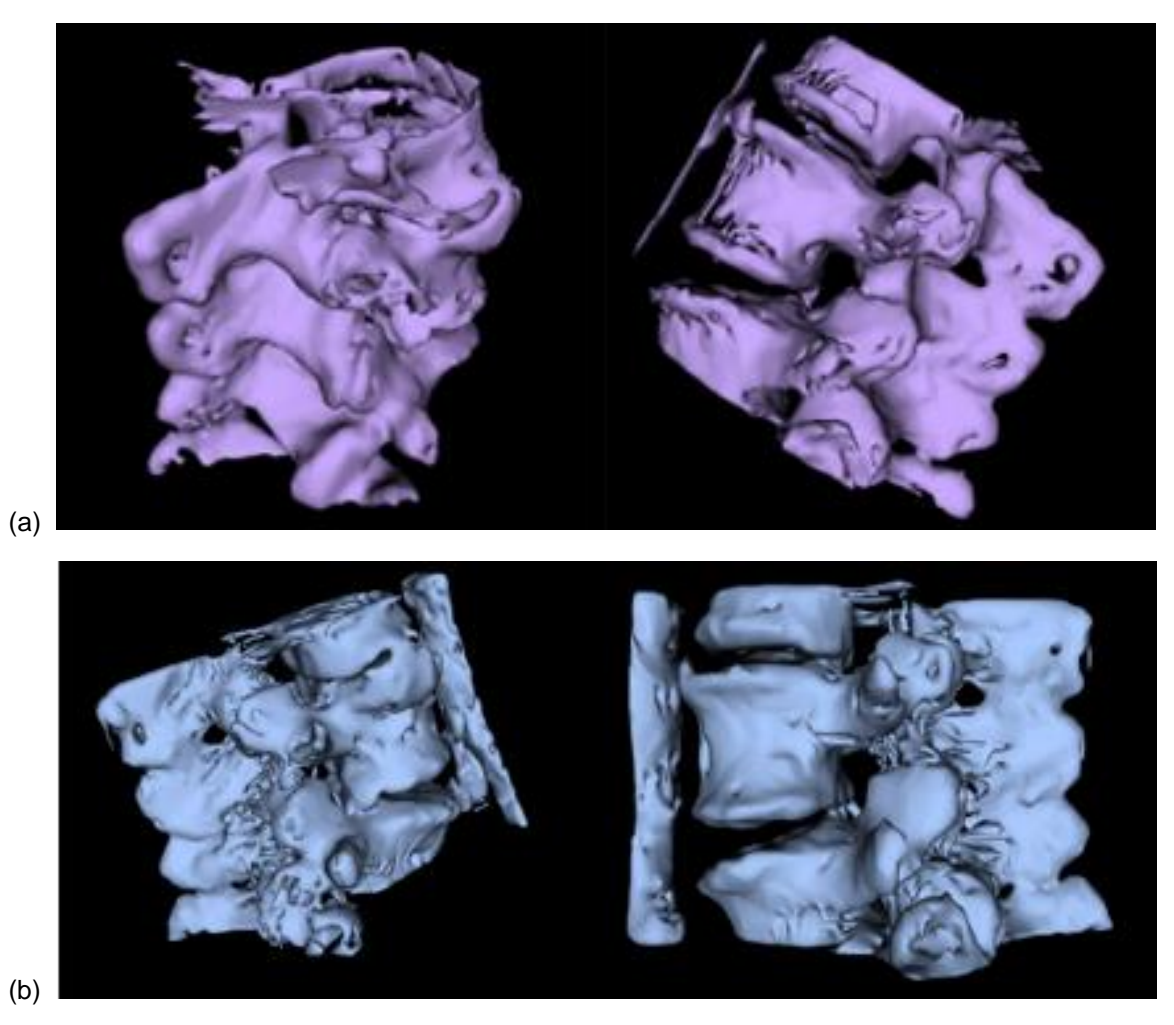

Figura 8. Vista tridimensional de la segmentación semiautomática mediante (a) hueso, (b) hueso esponjoso adulto. Fuente. Elaboración propia.

#### **3.2. Region Growing**

El proceso de Region Growing es muy conocido en los softwares de segmentación por su versatilidad frente a muchos problemas médicos. Se basa en la localización de pixeles con propiedades similares a una región específica elegida por el usuario. Inicialmente, es necesario limpiar la máscara de la segmentación inicial que el programa crea automáticamente. Para ello, es necesario ir a Herramientas-Mascara-Limpiar máscara en el menú principal. Aparte, es indispensable arreglar la intensidad de los colores en la imagen, que permitan contrastar mejor el dibujo y se facilite el proceso, con el ícono contraste que se localiza en la parte superior de las vistas bidimensionales.

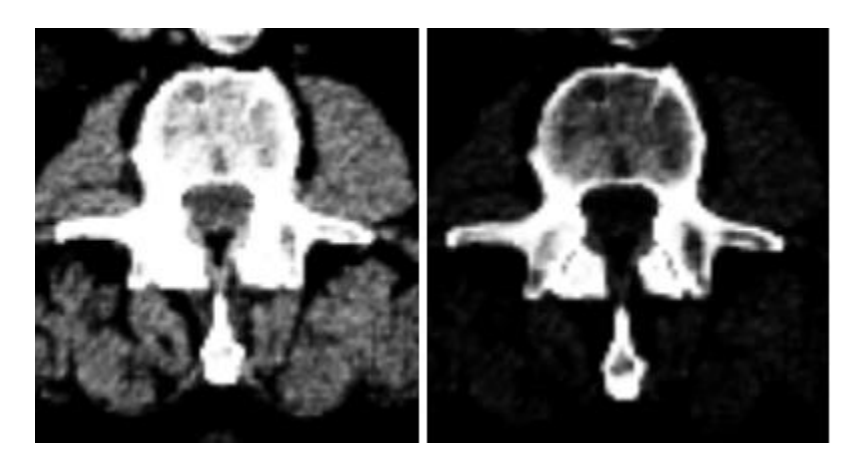

Figura 9. Vista bidimensional ajustada mediante Contraste para visualizar la separación entre vértebras. Fuente. Elaboración propia.

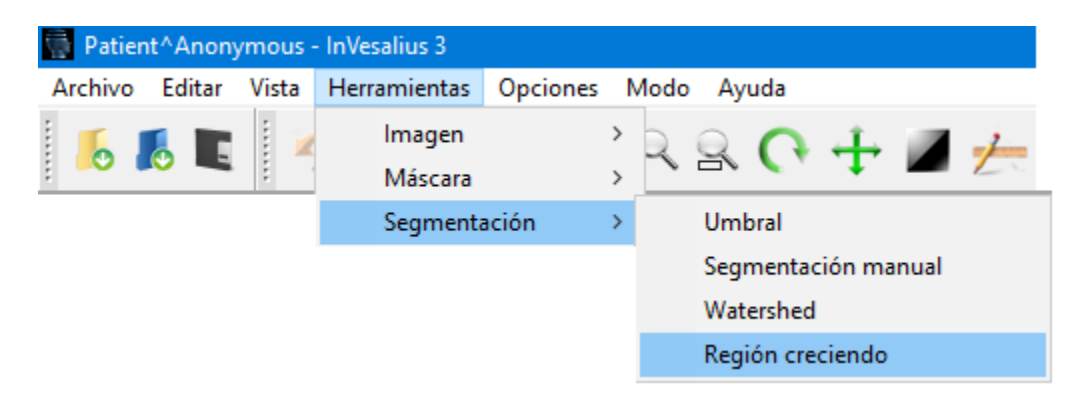

Figura 10. Acceso a Region Growing desde el menú principal. Fuente. Elaboración propia.

Una vez se abre el menú, se muestran algunas opciones para el proceso, entre ellas, dinámica, umbral y confianza (versión en lenguaje español). El programa presenta algunos errores que no permiten manejar el cuadro del menú, y sigue segmentando con cada clic aplicado afuera de las ventanas. Dinámica, con algunas maniobras para evitar estos problemas, fue probada con sobre el hueso cortical de la vértebra y se obtuvieron los resultados que se muestran en la figura 12. Es necesario que en el contraste se logre obtener la mayor parte de hueso cortical bien definido para que el Region Growing pueda ayudar.

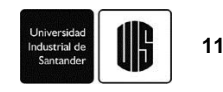

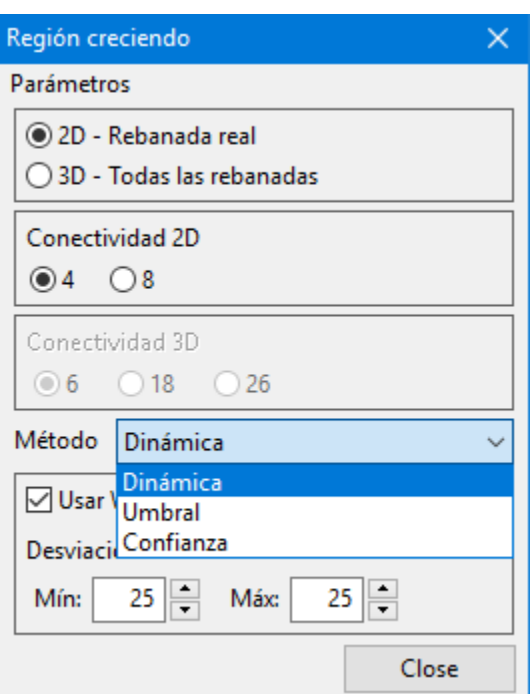

Figura 11. Opciones de configuración de la herramienta Region Growing. Fuente. Elaboración propia.

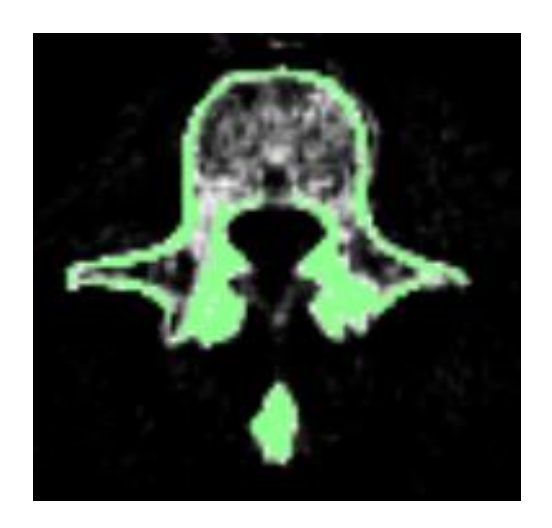

Figura 12. Region Growing sobre el hueso cortical. Fuente. Elaboración propia.

El proceso con el tejido trabecular no se puede seguir con esta misma herramienta, ya que presenta diferentes contrastes y solo segmenta regiones pequeñas y separadas. Para completar la segmentación, es necesario utilizar las herramientas manuales para rellenar.

#### **3.3. Segmentación manual**

Para iniciar la segmentación manual en InVesalius es necesario acotar el área mediante el ROI y continuar con la selección de un umbral inicial como se presentó en el apartado anterior. En este caso es más conveniente encontrar un valor de threshold en el que se visualicen algunos patrones para identificar la forma de la vértebra, como se muestra en la figura 14. Se decidió utilizar un umbral personalizado (figura 13) que pudiera identificar de alguna forma los límites de la vértebra en lugares donde a simple vista es muy difícil identificarlos.

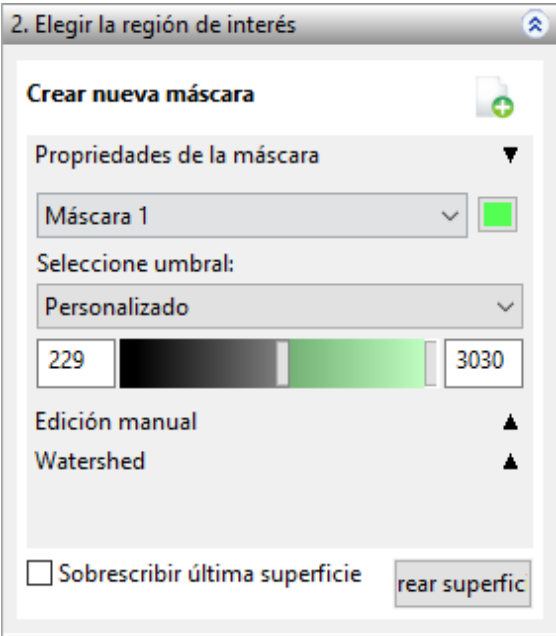

Figura 13. Umbral predeterminado en segmentación de vértebras. Fuente. Elaboración propia.

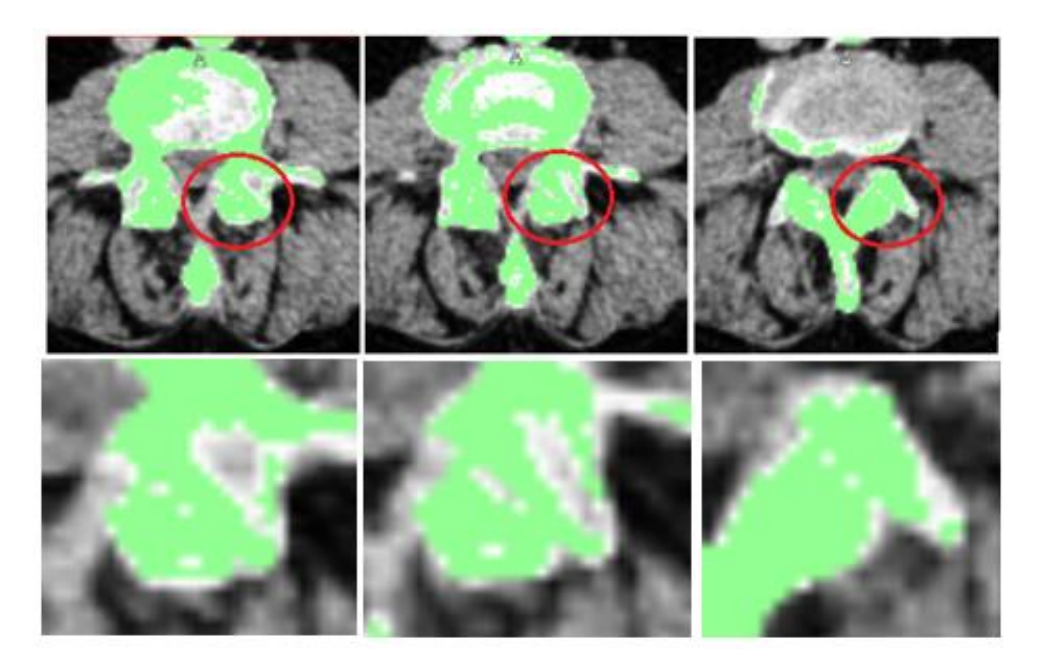

Figura 14. Identificación de patrones de separación entre vértebras. Fuente. Elaboración propia.

Una vez se selecciona el rango, es necesario iniciar la segmentación manual, desplegando la herramienta "Edición Manual" debajo de la selección de umbral. Esta opción permite realizar el

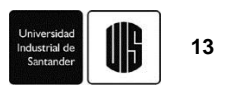

proceso imagen por imagen con una única herramienta, el pincel, que permite borrar, rellenar y segmentar por umbral, al cual se le puede cambiar de tamaño y forma.

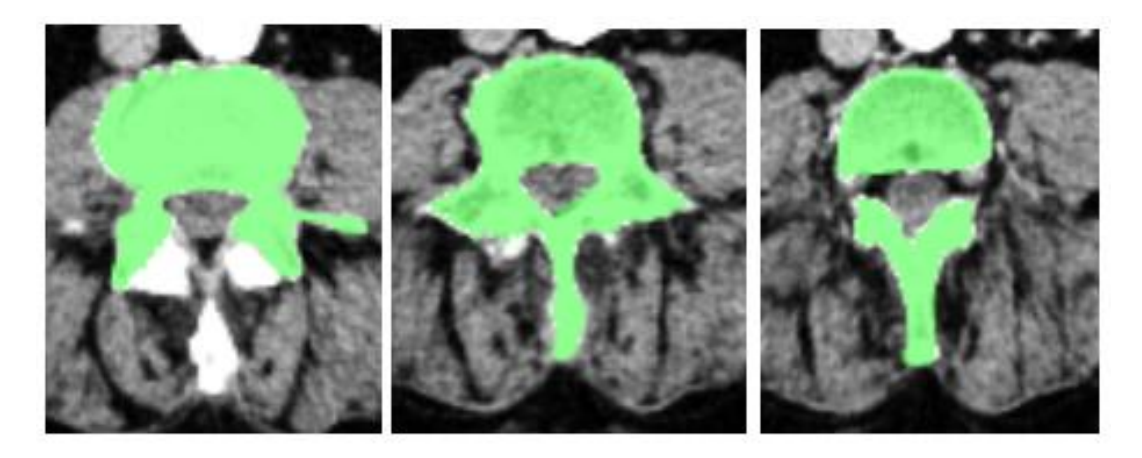

Figura 15. Segmentación manual de una vértebra en vistas bidimensionales. Fuente. Elaboración propia.

Una vez se termina la segmentación, queda la selección de suavizado superficial como tercer paso. Para este caso, se selecciona la "suavización sensible al contexto", la cual redondea irregularidades presentes en la superficie de mejor manera.

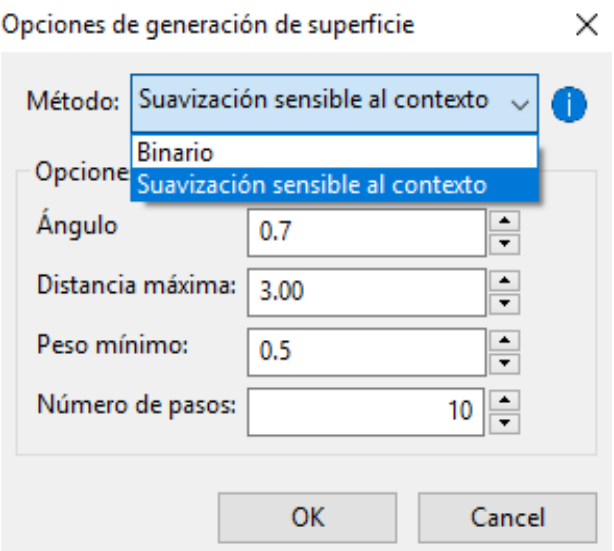

Figura 16. Opciones de generación de superficie (Suavizado superficial). Fuente. Elaboración propia.

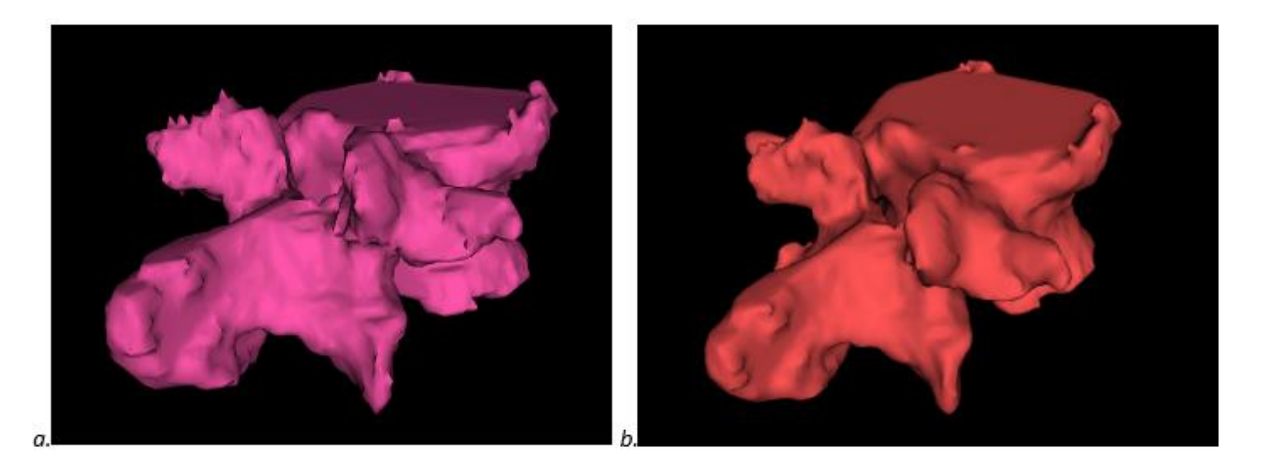

Figura 17. Comparación del proceso de suavizado. (a) Binario, (b) sensible al contexto. Fuente. Elaboración propia.

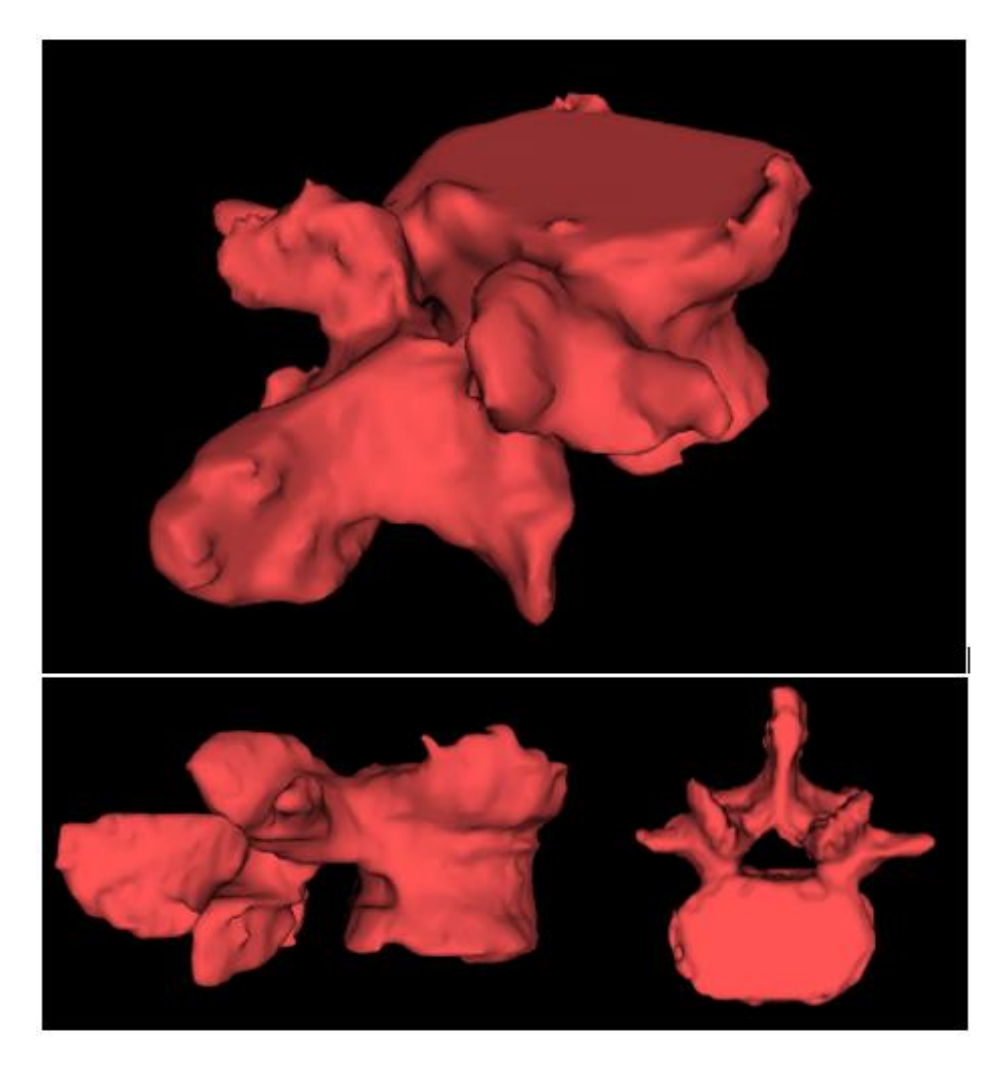

Figura 18. Resultado final de la segmentación manual de la vértebra. Fuente. Elaboración propia.

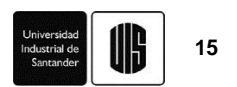

#### **4. Conclusiones**

El proceso de segmentación que mejor se adaptó a la reconstrucción de la vértebra fue la manual con un umbral personalizada y con arreglos posteriores para el relleno de espacios en blanco y separación de la vértebra con respecto a las otras. Todo lo anterior debido a que el proceso de segmentación automático no garantiza la localización de una sola vértebra, sino que analiza todos los tejidos como un conjunto. Por otra parte, Region Growing debido a su complejidad con los contrastes que funcionen bien con la herramienta y el error que presenta al momento de utilizarla, no se tuvo en cuenta para la segmentación.

Los dos arreglos superficiales que se ofrecen en el software no garantizan una aproximación satisfactoria para el proceso, y en este caso particular se aprecian irregularidades superficiales como picos indeseados y formas extrañas en algunas partes de la vértebra que no corresponden a la realidad (figura 17), por lo que se hace necesaria la implementación de herramientas o software externos.

#### **5. Referencias**

- [1] E. Martínez, O. A. González-Estrada, and A. Martínez, "Evaluación de las propiedades tribológicas de materiales compuestos de matriz metálica ( MMCs ) procesados por técnicas de fabricación aditiva con haz láser ( SLM )," *Rev. UIS Ing.*, vol. 16, no. 1, pp. 101–114, 2017.
- [2] O. A. González-Estrada, G. Díaz, and J. E. Quiroga Mendez, "Mechanical Response and Damage of Woven Composite Materials Reinforced with Fique," *Key Eng. Mater.*, vol. 774, pp. 143–148, 2018.
- [3] J. S. León B, O. A. González-Estrada, and A. Pertuz, "Damage in Fibreglass Composite Laminates Used for Pipes," *Key Eng. Mater.*, vol. 774, pp. 155–160, 2018.
- [4] O. A. González-Estrada, A. Pertuz, and J. E. Quiroga Mendez, "Evaluation of Tensile Properties and Damage of Continuous Fibre Reinforced 3D-Printed Parts," *Key Eng. Mater.*, vol. 774, pp. 161–166, 2018.
- [5] K. Molina, D. Ortega, M. Martínez, W. Pinto Hernández, and O. A. González-Estrada, "Modelado de la interacción fluido estructura (FSI) para el diseño de una turbina eólica HAWT," *Rev. UIS Ing.*, vol. 17, no. 2, pp. 269–282, 2018.
- [6] Á. O. Díaz-Rey, J. E. González-Gil, O. A. González-Estrada, Á. Díaz Rey, J. González Gil, and O. A. González-Estrada, "Análisis de un generador de HHO de celda seca para su aplicación en motores de combustión interna," *Rev. UIS Ing.*, vol. 17, no. 1, pp. 143–154, 2018.
- [7] Y. J. Rueda Ordóñez, K. K. Tannous, Y. Rueda-Ordóñez, and K. K. Tannous, "Análisis cinético de la descomposición térmica de Biomasa aplicando un esquema de reacciones paralelas independientes," *Rev. UIS Ing.*, vol. 16, no. 2, pp. 119–128, 2017.
- [8] D. F. Rueda-Pepinosa and Z. I. Ramos-Rodriguez, "Revisión de la Implementación del Servicio de IPTV sobre Redes Inalámbricas y Móviles con Calidad de Servicio (QoS).," *Rev. UIS Ing.*, vol. 12, no. 1, pp. 39–50, 2013.
- [9] G. González, N. Prieto, and I. Mercado, "Large Eddy Simulation ( LES ) Aplicado a un lecho fluidizado gas – sólido . Parte I : Reactor a escala de laboratorio," *Rev. UIS Ing.*, vol. 17, no. 1, pp. 93–104, 2018.
- [10] A. Ramirez-Matheus, M. Díaz-Rodríguez, and O. A. González-Estrada, "Estrategia de

optimización para la síntesis dimensional de un robot paralelo 5R para una aplicación de mesa de corte," *Rev. UIS Ing.*, vol. 16, no. 2, pp. 197–206, 2017.

- [11] A. Ayestarán, C. Graciano, and O. A. González-Estrada, "Resistencia de vigas esbeltas de acero inoxidable bajo cargas concentradas mediante análisis por elementos finitos," *Rev. UIS Ing.*, vol. 16, no. 2, pp. 61–70, Sep. 2017.
- [12] L. Lache, A. P. León, E. Bravo, L. E. Becerra, and D. Forero, "Las tecnologías de información y comunicación como prácticas de referencia en la gestión de conocimiento : una revisión sistemática de la literatura," *Rev. UIS Ing.*, vol. 15, no. 1, pp. 27–40, 2016.
- [13] D. Machado-Mercado, G. Herrera-Murgas, J. Roldán-Mckinley, and J. Díaz-González, "Una herramienta computacional didáctica para el análisis cinemático de mecanismos planos de cuatro barras," *Rev. UIS Ing.*, vol. 14, no. 1, pp. 59–69, 2015.
- [14] Y. Jin, O. A. González-Estrada, O. Pierard, and S. P. A. Bordas, "Error-controlled adaptive extended finite element method for 3D linear elastic crack propagation," *Comput. Methods Appl. Mech. Eng.*, vol. 318, pp. 319–348, 2017.
- [15] S. A. Ardila Parra, O. A. González-Estrada, and J. E. Quiroga Mendez, "Damage Assessment of Spinal Bones due to Prostate Cancer," *Key Eng. Mater.*, vol. 774, pp. 149– 154, 2018.
- [16] O. A. González-Estrada, S. Natarajan, and C. Graciano, "Reconstrucción de tensiones para el método de elementos finitos con mallas poligonales," *Rev. UIS Ing.*, vol. 16, no. 1, pp. 23–34, 2017.
- [17] E. Nadal Soriano, M. J. Rupérez, S. Martínez Sanchis, C. Monserrat Aranda, M. Tur, and F. J. Fuenmayor, "Evaluación basada en el método del gradiente de las propiedades elásticas de tejidos humanos in vivo," *Rev. UIS Ing.*, vol. 16, no. 1, pp. 15–22, Oct. 2017.
- [18] F. Valencia-Aguirre, C. Mejía-Echeverria, and V. Erazo-Arteaga, "Desarrollo de una prótesis de rodilla para amputaciones transfemorales usando herramientas computacionales," *Rev. UIS Ing.*, vol. 16, no. 2, pp. 23–34, 2017.
- [19] C. Mejía-Blandón, L. Bustamante-Goez, and J. Villarraga-Ossa, "Influencia de las condiciones de carga en la generación de úlceras por presión internas en amputados transfemorales," *Rev. UIS Ing.*, vol. 17, no. 1, pp. 223–232, 2018.
- [20] A. A. Camilo, P. H. J. Amorim, T. F. Moraes, F. D. S. Azevedo, and J. V. L. Silva, "INVESALIUS: Medical image edition," in *1st International Conference on Design and Processes for Medical Devices*, 2012, pp. 279–282.